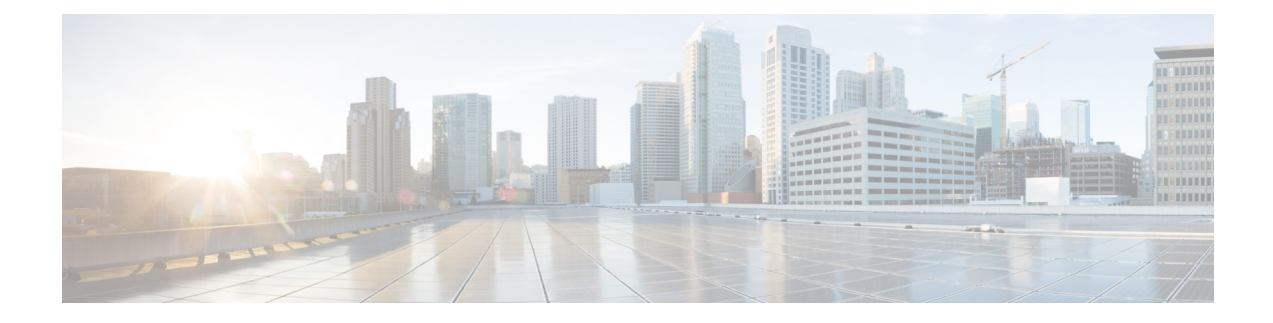

# **Configuring Tenant Routed Multicast**

- [Restrictions](#page-0-0) for Tenant Routed Multicast , on page 1
- [Information](#page-1-0) about Tenant Routed Multicast, on page 2
- How to [Configure](#page-5-0) Tenant Routed Multicast, on page 6
- [Configuration](#page-10-0) Examples for Tenant Routed Multicast, on page 11
- Verifying Tenant Routed [Multicast,](#page-23-0) on page 24

# <span id="page-0-0"></span>**Restrictions for Tenant Routed Multicast**

- Only Layer 3 Tenant Routed Multicast (TRM) is supported.
- Layer 2 TRM is not supported.
- TRM works only on the Default Multicast Distribution Tree (MDT).
- In the underlay network, TRM is supported only in the PIM-SM mode.
- In the underlay network, the spine switch should be configured as the Rendezvous Point (RP).
- In the overlay network, TRM is supported in the PIM-SM and PIM-SSM mode.
- Only Layer 3 Tenant Routed Multicast (TRM) is supported.
- Layer 2 TRM is not supported.
- Layer 3 TRM is not supported for IPv6 traffic in the underlay networks.

In the overlay networks, Layer 3 TRM is supported for both IPv4 and IPv6 traffic.

- TRM works only on the Default Multicast Distribution Tree (MDT).
- In the underlay network, TRM is supported only in the PIM-SM mode. In the overlay network, it is supported in the PIM-SM with Distributed Anycast-RP mode, PIM-SM with External-RP mode, and PIM-SSM mode.
- In the underlay network, the spine switch should be configured as the Rendezvous Point (RP).
- In the overlay network, each of the VTEPs must be configured as the RP for TRM in Distributed Anycast-RP mode.
- For External RP with EVPN AnycastGW, separate register-source loopback is needed in FHR
- E-BGP and I-BGP are supported.
- BGP router-reflector is also supported.

## <span id="page-1-0"></span>**Information about Tenant Routed Multicast**

TRM enables multicast forwarding in a VXLAN fabric that uses a BGP-based EVPN control plane. TRM provides multi-tenancy aware multicast forwarding between senders and receivers within the same or different subnets local or across VTEPs.

This feature brings the efficiency of multicast delivery to VXLAN overlay networks. TRM enables the delivery of a customer's IP multicast traffic in a multi-tenant fabric in an efficient and resilient manner. The delivery of TRM improves Layer-3 overlay multicast functionality in the networks.

With TRM enabled, multicast forwarding in the underlay is leveraged to replicate VXLAN-encapsulated routed multicast traffic. A default-MDT is built per-VRF. This is an addition to the existing multicast groups for broadcast and unknown unicast traffic in a Layer 2 Virtual Network Instance (VNI), and for Layer 2 multicast replication group. The individual multicast group addressesin the overlay are mapped to the respective underlay multicast address for replication and transport. The advantage of using a BGP-based approach is that it allows the BGP EVPN VXLAN fabric with TRM to operate as fully distributed Overlay Rendezvous-Point (RP), with the RP presence on every edge-device or VTEP.

A multicast-enabled data center fabric is typically part of an overall multicast network. Multicast sources, receivers, and multicast rendezvous points, might reside inside the data center but might also be inside the campus or externally reachable via the WAN. TRM allows a seamless integration with existing multicast networks.

For IPv4 and IPv6 multicast traffic, TRM uses BGP EVPN and MVPN routes to perform multicast routing.

Ш

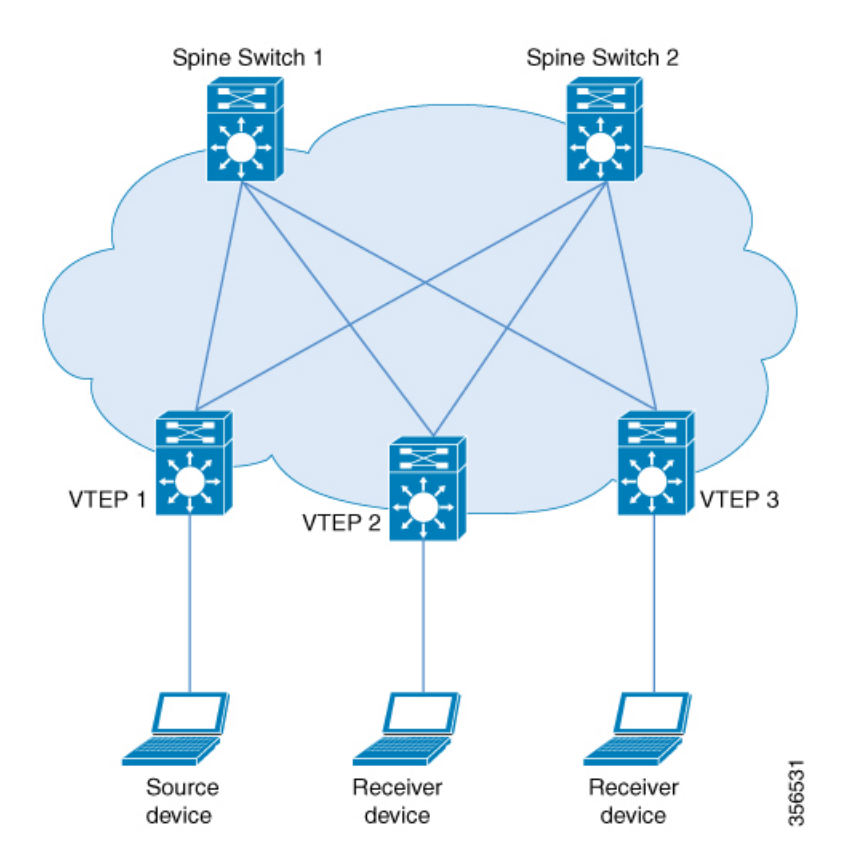

#### **Figure 1: Tenant Routed Multicast Topology**

Source detection triggers advertising of EVPN route type 2 in the EVPN fabric. This EVPN route installed in Layer 3 RIB at a receiver VTEP is used as the RPF route towards the source. Thus, if the source is undetected, the RPF for the (S,G) entry is not found. In this case, either RPF remains NULL or a less specific route is installed if present in the RIB.

In EVPN-VXLAN network, TRM is supported in the overlay network in PIM-SM and PIM-SSM modes.

### **PIM-SM with Distributed Anycast-RP Mode**

In PIM-SM with Distributed Anycast-RP Mode, each of the VTEPs must be the RP in the overlay network for their respective groups. The rendezvous points in the underlay network must be configured on the spine switches. All the VTEPs do not need to be BGP peers. There can be BGP peering between the VTEPs and the spine switches with the spine switches acting as route reflectors.

When a VTEP discovers a source device, it sends Source A-D Routes (MVPN Route Type 5) to all the other VTEPs. Based on these Source A-D routes, the other VTEPs send (S,G) join requests as MVPN route type 7 to the source VTEP.

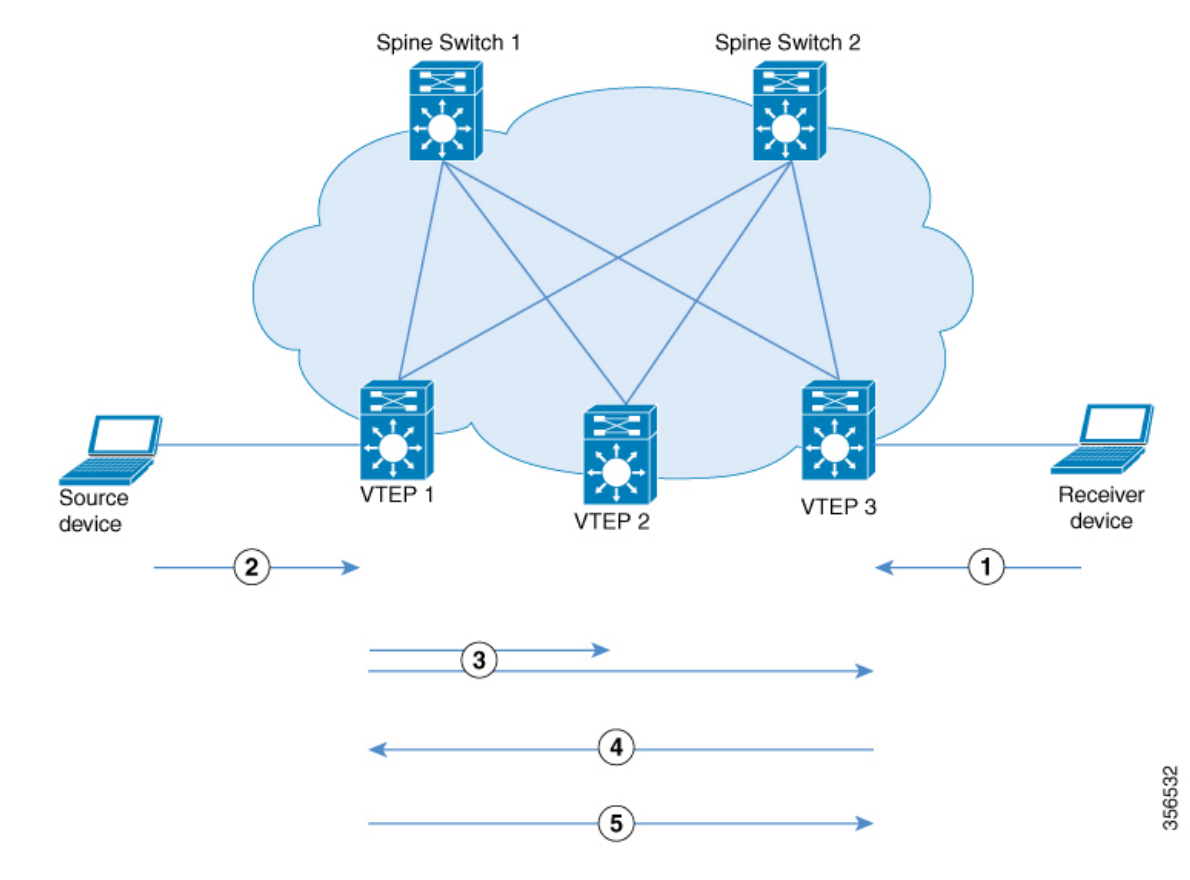

#### **Figure 2: PIM-SM with Distributed Anycast-RP Mode**

- **1.** IGMP Join for (\*,G) from Receiver Device to VTEP 3.
- **2.** Data Traffic from Source Device to VTEP 1.
- **3.** Source A-D Route for (S,G) from VTEP 1 to VTEP 2 and VTEP 3.
- **4.** MVPN route type 7 from VTEP 3 to VTEP 1.
- **5.** Data Traffic from VTEP 1 to VTEP 3.

In PIM-SM with Distributed Anycast-RP Mode, the following sequence of events occurs:

- **1.** Receiver sends (\*,G) IGMP Join to VTEP 3. Since VTEP 3 is an RP, (\*,G) is created at VTEP 3.
- **2.** The source device starts streaming data and (S,G) is created on VTEP 1.

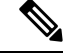

**Note** When PIM-SM with Distributed Anycast-RP Mode is enabled, the first packet is dropped.

- **3.** VTEP 1 performs self-source-registration since it is also an RP.
- **4.** The source VTEP (VTEP 1) advertises Source A-D Routes (also called MVPN route type 5) for (S,G) to all the other VTEPs which are BGP peers in the MVPN address family.
- **5.** VTEP 2 and VTEP 3 receive and install the Source A-D Routes for (S,G).

Ш

- **6.** (S,G) is created at VTEP 3. VTEP 3 now has an overlay route for (S,G) and also has a unicast route to the source device from the EVPN Control plane. It then sends an MVPN route type 7 (S,G) BGP join to VTEP 1 and starts accepting traffic.
- **7.** VTEP 1 receives and installs MVPN route type 7 from VTEP 3. It uses the Layer 3 VNI's SVI as the forwarding interface for (S,G) and starts forwarding traffic.

### **PIM-SSM Mode**

In PIM-SSM Mode, the Source A-D route (MVPN route type 5) is not needed for the multicast convergence to happen. The receiver VTEP does not wait to receive the Source A-D route to send the MVPN route type 7.

#### **Figure 3: PIM-SSM Mode**

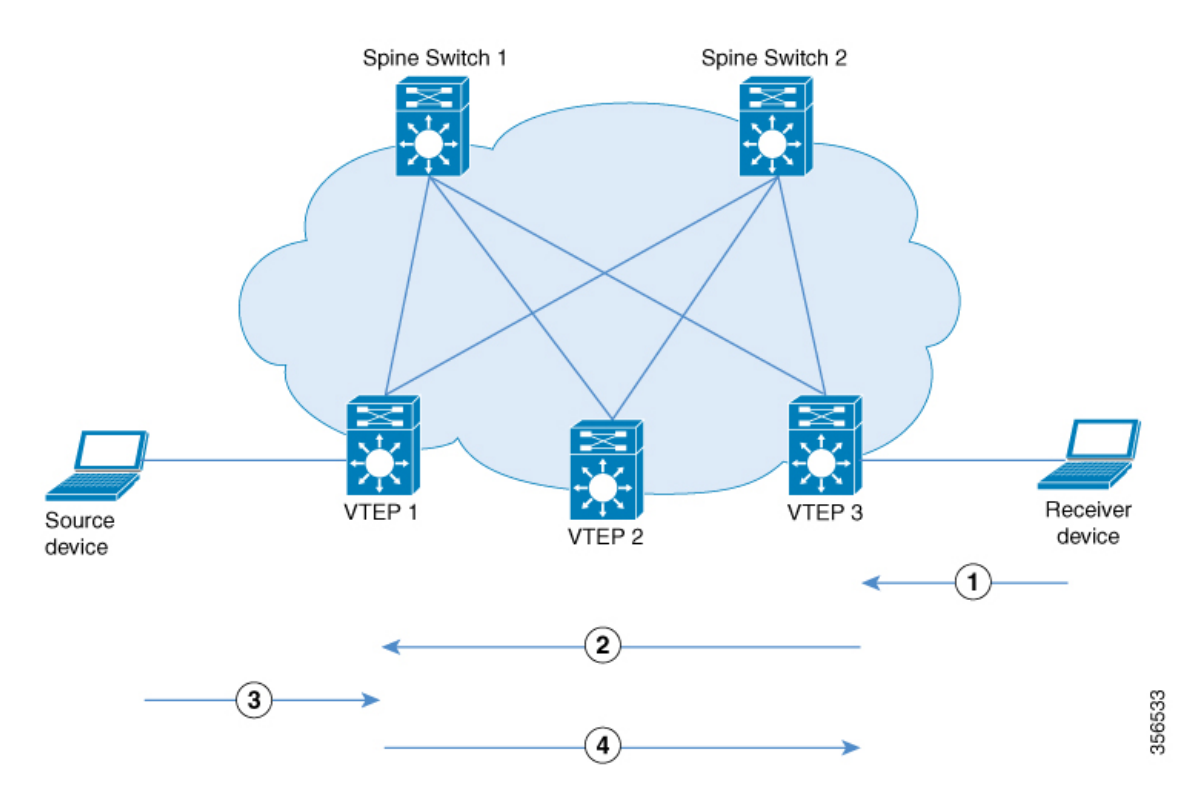

- **1.** IGMP Join for (S,G) from Receiver Device to VTEP 3.
- **2.** MVPN route type 7.
- **3.** Data Traffic for (S,G) from Source Device to VTEP 1.
- **4.** Data Traffic from VTEP 1 to VTEP 3.

In PIM-SSM Mode, the following sequence of events occurs:

- **1.** When the source device sends a unicast packet, VTEP 1 sends out EVPN routes to all the other VTEPs, letting them know that the packet is from the source device.
- **2.** The receiver sends an (S,G) IGMP join towards VTEP 3 and an (S,G) entry is created.
- **3.** VTEP 3 performs an RPF lookup for the source device. If the SVI of the Layer 3 VNI is found to be the RPF interface, VTEP 3 sends MVPN route type 7 towards VTEP 1.
- **4.** VTEP 1 receives and installs the MVPN route type 7. VTEP 1 creates an (S,G) entry, using the Layer 3 VNI's SVI as the forwarding interface for (S,G).
- **5.** The source device sends (S,G) data to VTEP 1 which starts forwarding the traffic to VTEP 3.

# <span id="page-5-0"></span>**How to Configure Tenant Routed Multicast**

#### **Prerequisites to Configuring TRM**

Before configuring TRM, ensure that EVPN VXLAN Layer 2 and Layer 3 Overlay networks have been configured. See How to [Configure](b_172_bgp_evpn_vxlan_9400_cg_chapter4.pdf#nameddest=unique_60) EVPN VXLAN Integrated Routing and Bridging for detailed steps to configure Layer 2 and Layer 3 overlay networks.

Perform the following set of procedures to configure TRM in an EVPN VXLAN network:

### **Configuring the Default Multicast Distribution Tree in the VRF**

To configure the default MDT for TRM, perform the following steps:

#### **Procedure**

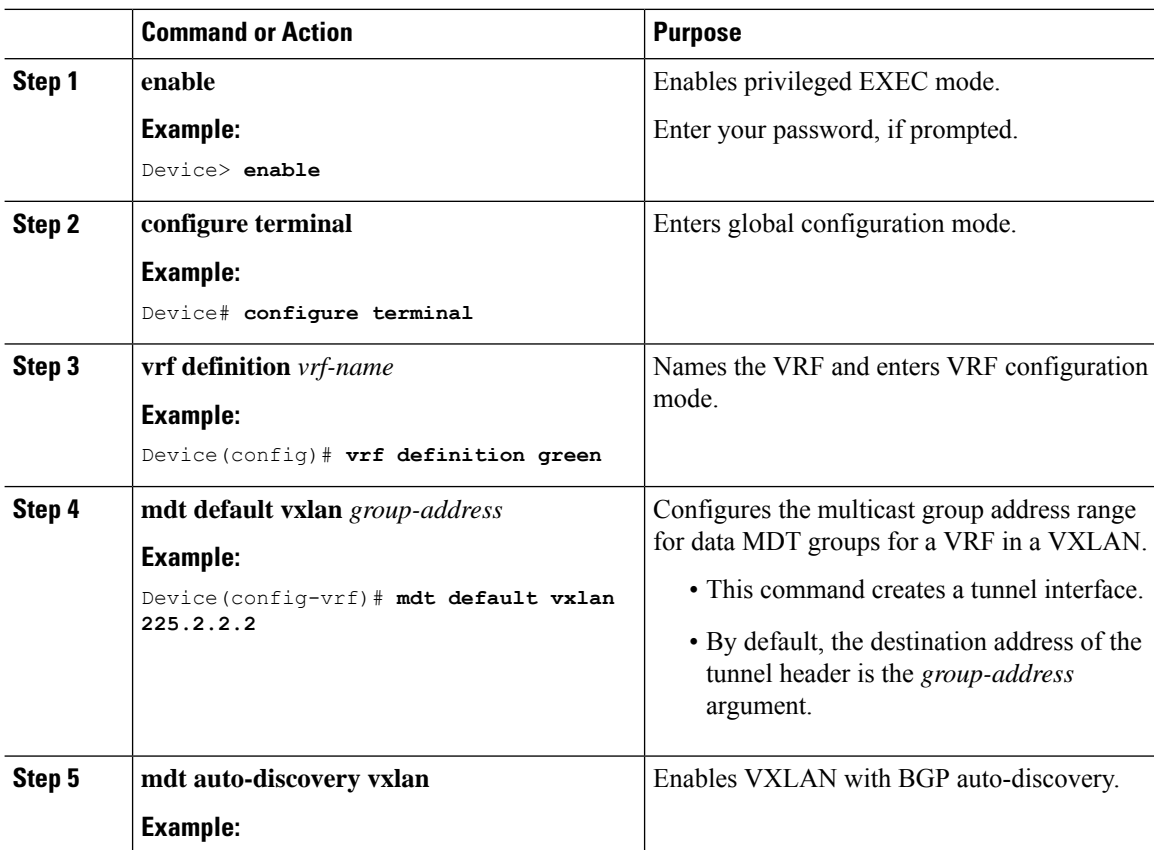

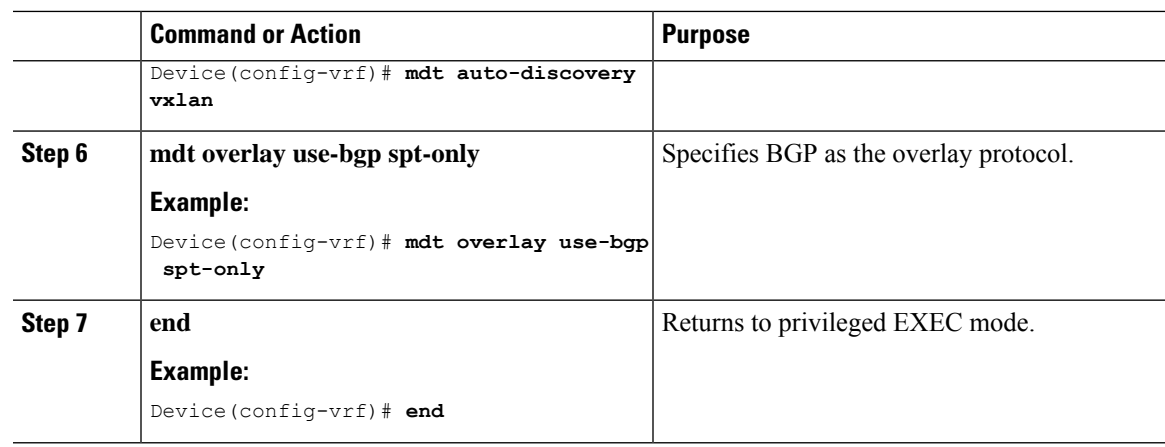

### **Configuring Multicast Routing on the Overlay VRF**

To enable multicast routing on the overlay VRF, perform the following steps:

#### **Procedure**

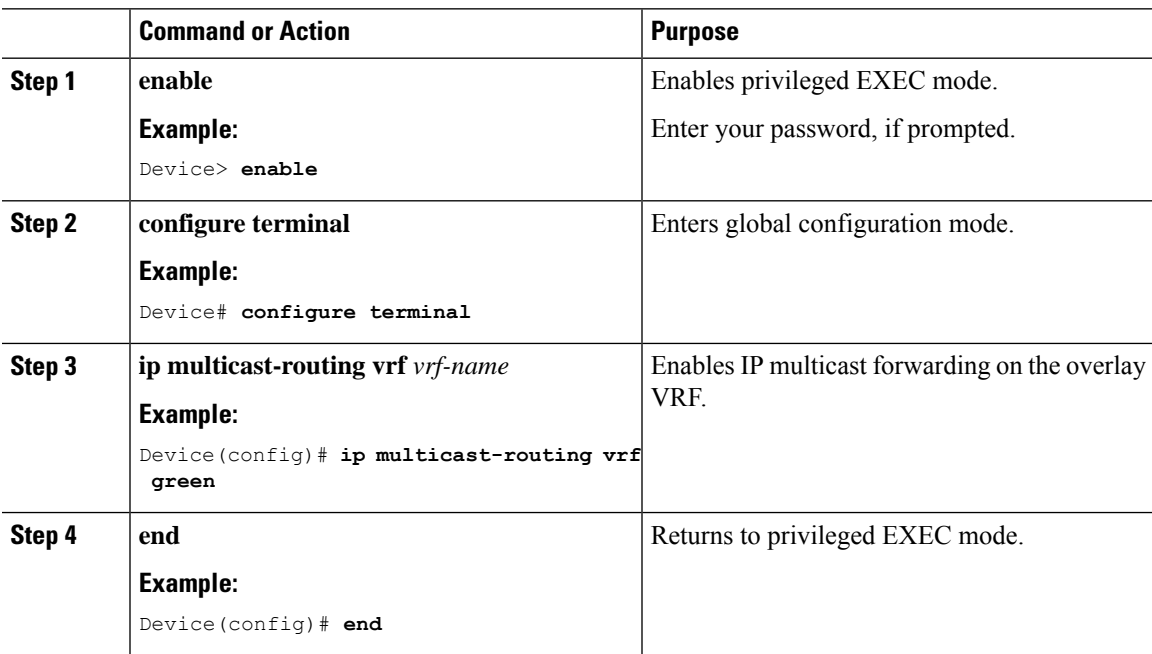

## **Configuring Multicast on Switch Virtual Interfaces for the Core-facing and Access-facing VLANs**

To configure multicast on SVIs for the core-facing and access-facing VLANs on the VTEP, perform the following steps:

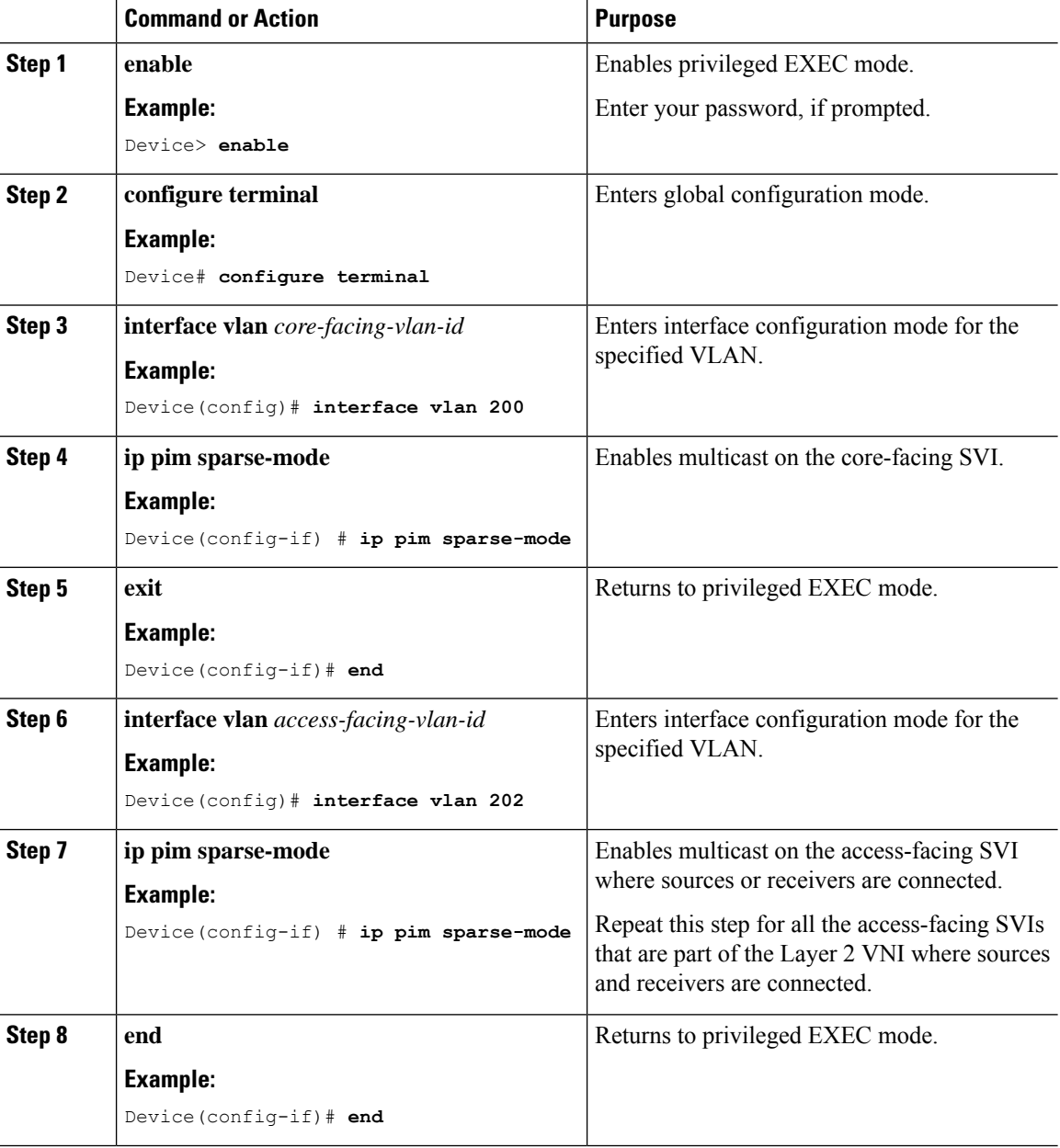

#### **Procedure**

## **Configuring BGP with MVPN Address Family on VTEP**

To configure BGP on a VTEP with MVPN address family, perform the following steps:

#### **Procedure**

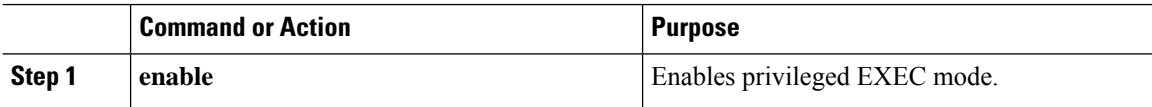

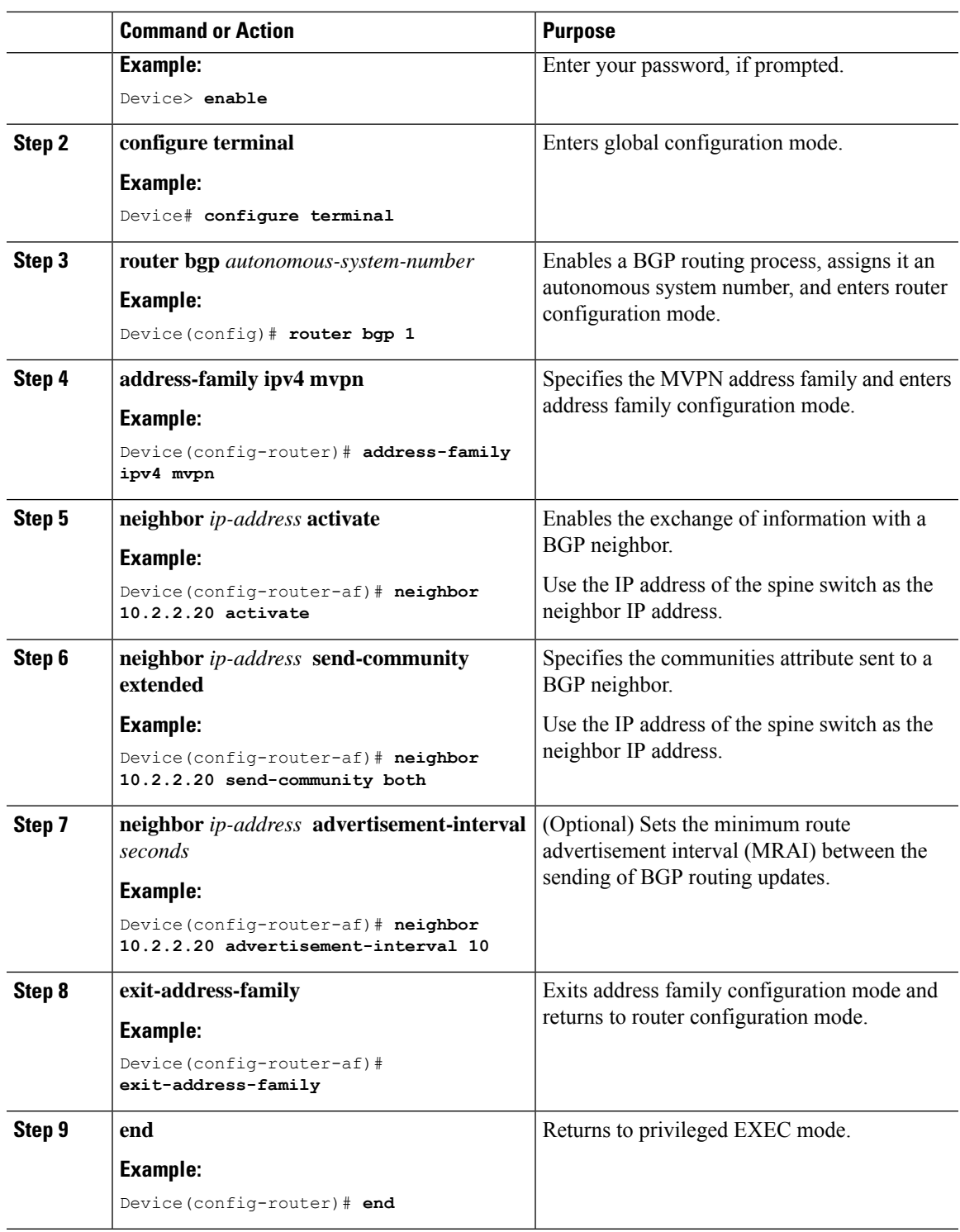

## **Configuring RP for Underlay Network**

I

To configure RP for the underlay network, perform the following steps:

I

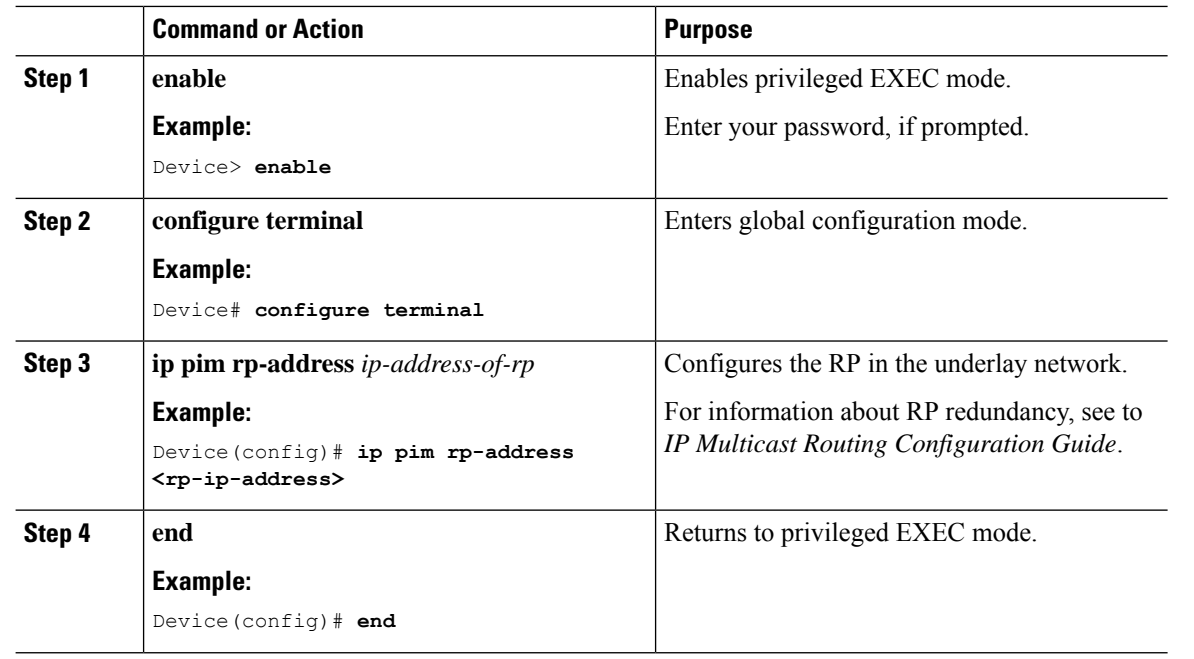

#### **Procedure**

## **Configuring RP and SSM for Overlay Network**

To configure RP and SSM for the overlay network, perform the following steps:

#### **Procedure**

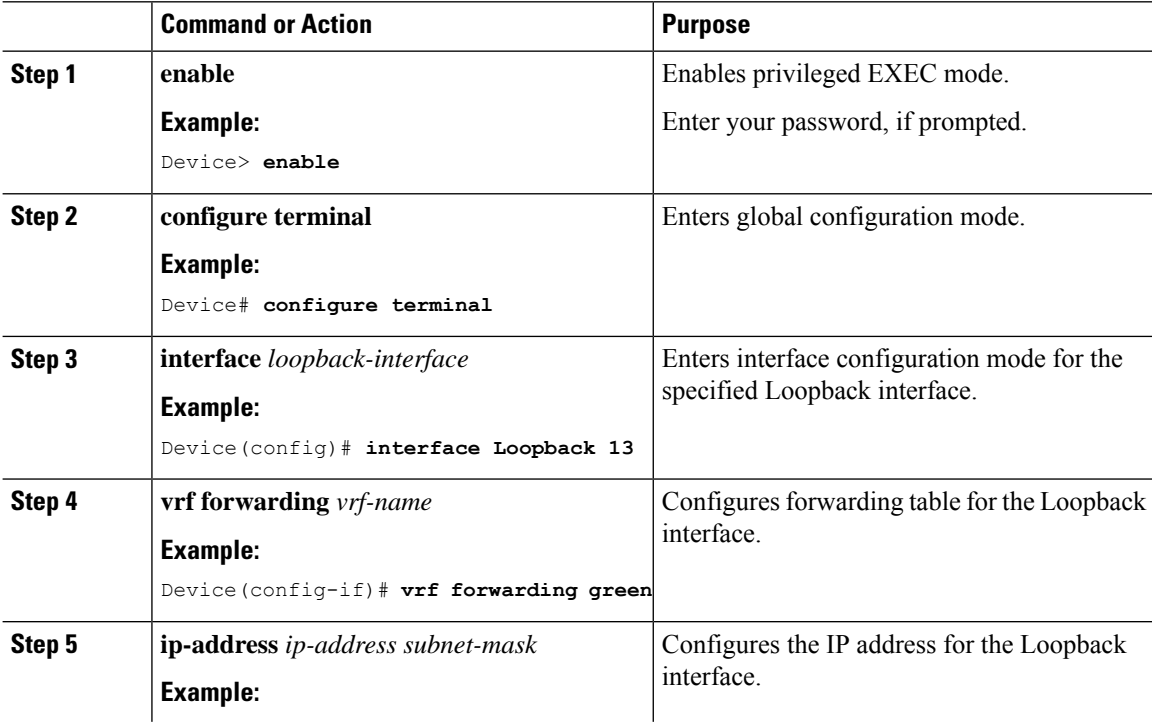

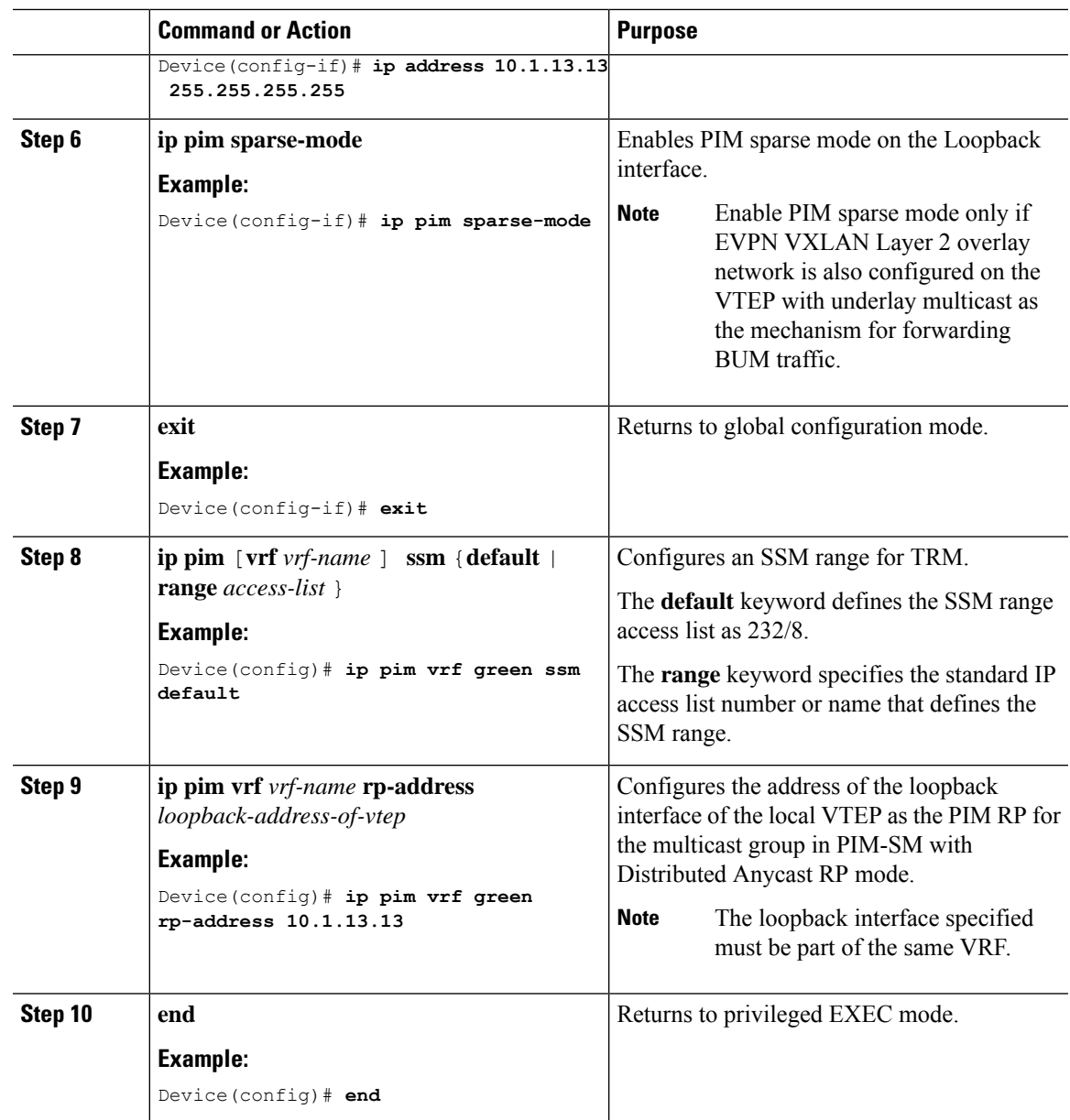

# <span id="page-10-0"></span>**Configuration Examples for Tenant Routed Multicast**

Thissection provides an example for TRM configuration. The following example shows a sample configuration for a VXLAN network with a receiver device and a source device connected to VTEP 1 and VTEP 2 respectively, with TRM enabled.

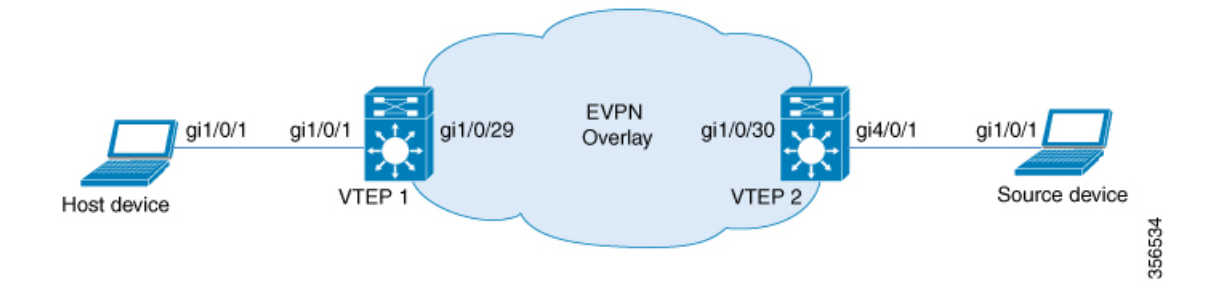

#### Table 1: Configuration Example for a VXLAN Network with the Source Device and Host Device connected to two VTEPs with TRM Enabled

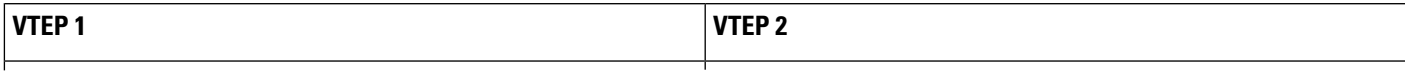

I

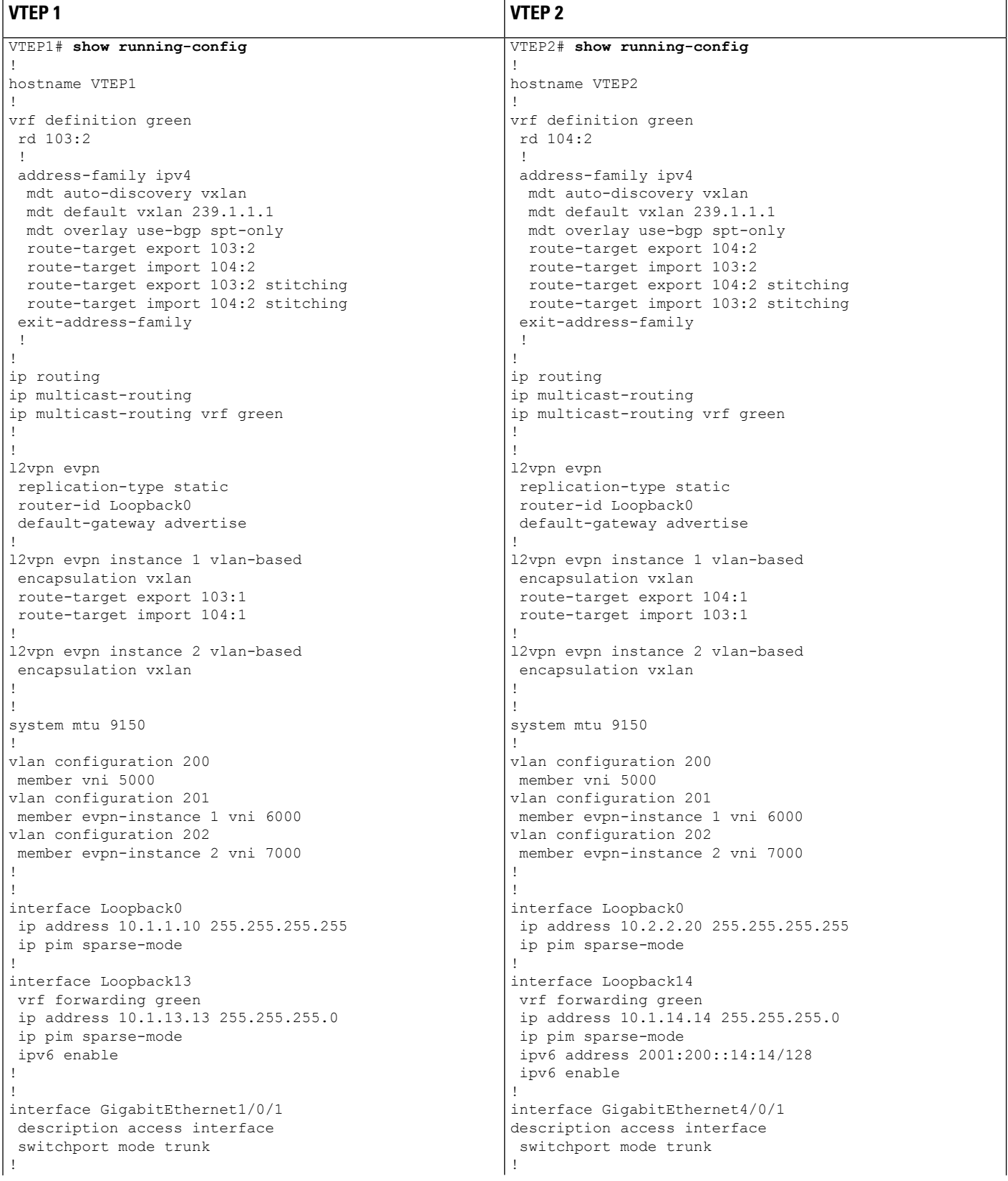

I

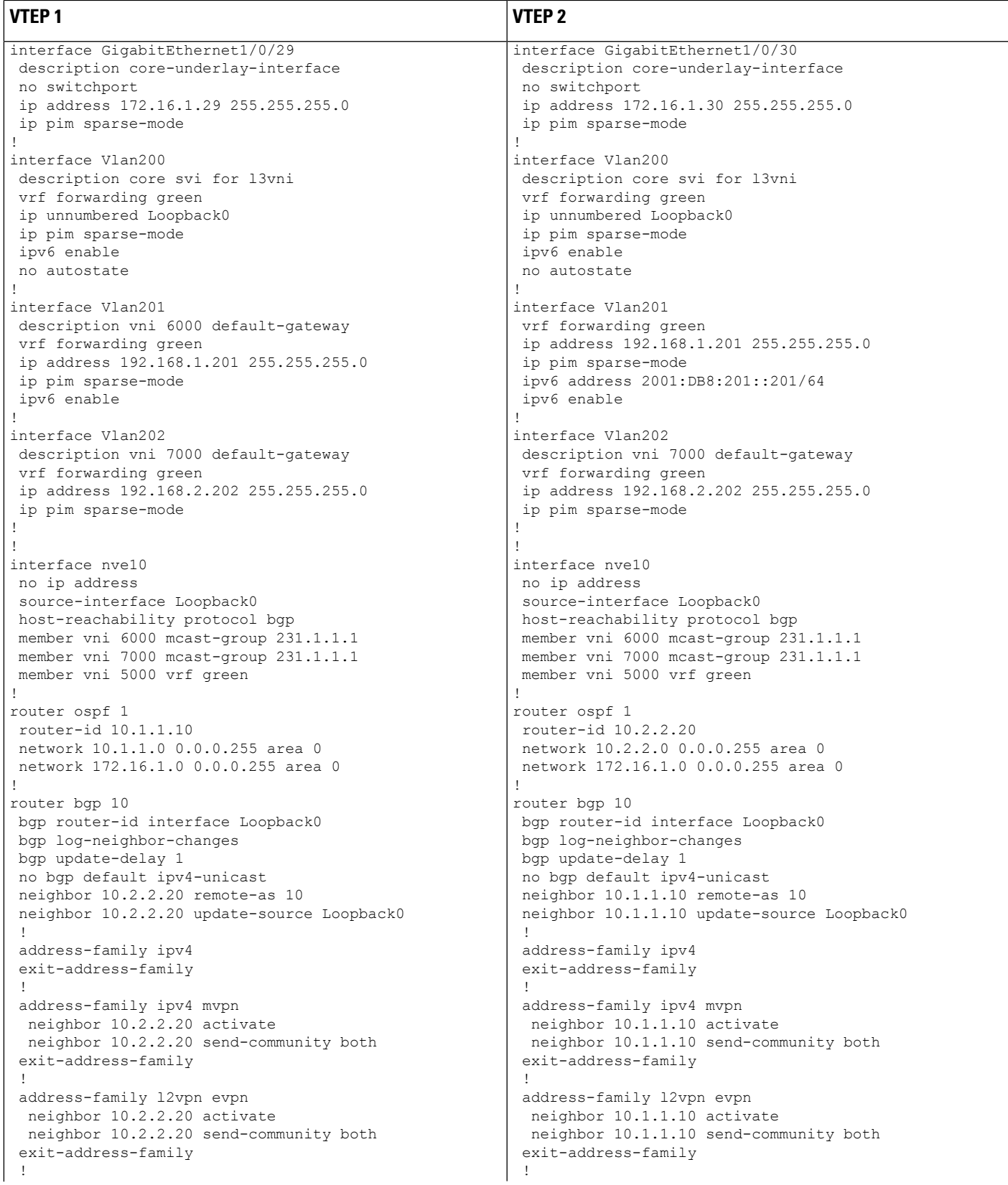

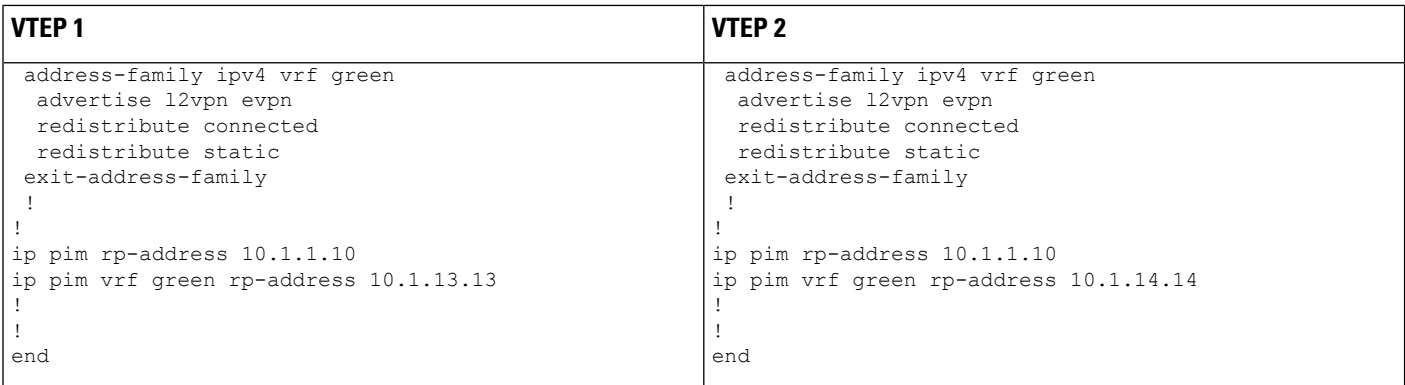

The following examples provide outputs for **show** commands on VTEP 1 and VTEP 2 in the topology configured above.

- show nve [peers,](#page-15-0) on page 16
- show l2vpn evpn peers [vxlan,](#page-16-0) on page 17
- show ip igmp vrf green [groups,](#page-16-1) on page 17
- show bgp ipv4 [mvpn](#page-16-2) all, on page 17
- show ip [mroute](#page-17-0) vrf green, on page 18
- show ip mfib vrf [green,](#page-18-0) on page 19
- <span id="page-15-0"></span>• show ip [mroute,](#page-20-0) on page 21
- show ip [mfib,](#page-21-0) on page 22

#### **show nve peers**

#### **VTEP 1**

The following example shows the output for the **show nve peers** command on VTEP 1:

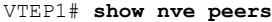

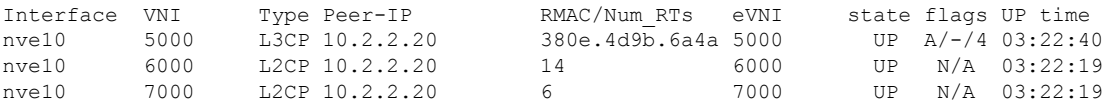

#### **VTEP 2**

The following example shows the output for the **show nve peers** command on VTEP 2:

![](_page_15_Picture_630.jpeg)

 $\mathbf{L}$ 

<span id="page-16-0"></span>**show l2vpn evpn peers vxlan**

#### **VTEP 1**

The following example shows the output for the **show l2vpn evpn peers vxlan** command on VTEP 1:

![](_page_16_Picture_541.jpeg)

#### **VTEP 2**

The following example shows the output for the **show l2vpn evpn peers vxlan** command on VTEP 2:

<span id="page-16-1"></span>![](_page_16_Picture_542.jpeg)

#### **show ip igmp vrf green groups**

#### **VTEP 1**

The following example showsthe output for the **show ipigmpvrf greengroups** command on VTEP 1:

```
VTEP1# show ip igmp vrf green groups
IGMP Connected Group Membership
Group Address Interface Uptime Expires Last Reporter Group Accounted<br>229.1.1.1 Vlan201 04:08:35 00:02:16 192.168.1.81
229.1.1.1 Vlan201 04:08:35 00:02:16 192.168.1.81
224.0.1.40 Loopback13 06:35:55 00:02:05 10.1.13.13
```
#### **VTEP 2**

The following example showsthe output for the **show ipigmpvrf greengroups** command on VTEP 2:

<span id="page-16-2"></span>![](_page_16_Picture_543.jpeg)

#### **show bgp ipv4 mvpn all**

#### **VTEP 1**

The following example shows the output for the **show bgp ipv4 mvpn all** command on VTEP 1:

```
VTEP1# show bgp ipv4 mvpn all
BGP table version is 22, local router ID is 10.1.1.10
Status codes: s suppressed, d damped, h history, * valid, > best, i - internal,
            r RIB-failure, S Stale, m multipath, b backup-path, f RT-Filter,
            x best-external, a additional-path, c RIB-compressed,
            t secondary path, L long-lived-stale,
Origin codes: i - IGP, e - EGP, ? - incomplete
RPKI validation codes: V valid, I invalid, N Not found
   Network Next Hop Metric LocPrf Weight Path
Route Distinguisher: 103:2 (default for vrf green)
*>i [5][103:2][192.168.2.88][229.1.1.1]/18
                   10.2.2.20 0 100 0 ?
Route Distinguisher: 104:2
*>i [5][104:2][192.168.2.88][229.1.1.1]/18
                   10.2.2.20 0 100 0 ?
Route Distinguisher: 10.2.2.20:2
*> [7][10.2.2.20:2][10][192.168.2.88/32][229.1.1.1/32]/22
                   0.0.0.0 32768 ?
```
The following example shows the output for the **show bgp ipv4 mvpn all** command on VTEP 2:

```
VTEP2# show bgp ipv4 mvpn all
BGP table version is 24, local router ID is 10.2.2.20
Status codes: s suppressed, d damped, h history, * valid, > best, i - internal,
            r RIB-failure, S Stale, m multipath, b backup-path, f RT-Filter,
            x best-external, a additional-path, c RIB-compressed,
            t secondary path, L long-lived-stale,
Origin codes: i - IGP, e - EGP, ? - incomplete
RPKI validation codes: V valid, I invalid, N Not found
   Network Next Hop Metric LocPrf Weight Path
Route Distinguisher: 104:2 (default for vrf green)
 *> [5][104:2][192.168.2.88][229.1.1.1]/18
                   0.0.0.0 32768 ?
*>i [7][104:2][10][192.168.2.88/32][229.1.1.1/32]/22
                   10.1.1.10 0 100 0 ?
Route Distinguisher: 10.2.2.20:2
*>i [7][10.2.2.20:2][10][192.168.2.88/32][229.1.1.1/32]/22
                   10.1.1.10 0 100 0 ?
```
#### <span id="page-17-0"></span>**show ip mroute vrf green**

#### **VTEP 1**

The following example shows the output for the **show ip mroute vrf green** command on VTEP 1:

```
VTEP1# show ip mroute vrf greenIP Multicast Routing Table
Flags: D - Dense, S - Sparse, B - Bidir Group, s - SSM Group, C - Connected,
      L - Local, P - Pruned, R - RP-bit set, F - Register flag,
      T - SPT-bit set, J - Join SPT, M - MSDP created entry, E - Extranet,
       X - Proxy Join Timer Running, A - Candidate for MSDP Advertisement,
      U - URD, I - Received Source Specific Host Report,
       Z - Multicast Tunnel, z - MDT-data group sender,
       Y - Joined MDT-data group, y - Sending to MDT-data group,
      G - Received BGP C-Mroute, g - Sent BGP C-Mroute,
      N - Received BGP Shared-Tree Prune, n - BGP C-Mroute suppressed,
       Q - Received BGP S-A Route, q - Sent BGP S-A Route,
      V - RD & Vector, v - Vector, p - PIM Joins on route,
       x - VxLAN group, c - PFP-SA cache created entry,
```

```
* - determined by Assert, # - iif-starg configured on rpf intf
Outgoing interface flags: H - Hardware switched, A - Assert winner, p - PIM Join
Timers: Uptime/Expires
Interface state: Interface, Next-Hop or VCD, State/Mode
(*, 229.1.1.1), 04:11:11/stopped, RP 10.1.13.13, flags: SJC
  Incoming interface: Null, RPF nbr 0.0.0.0
  Outgoing interface list:
   Vlan201, Forward/Sparse, 04:11:11/00:02:40
(192.168.2.88, 229.1.1.1), 00:02:42/00:00:17, flags: gQ
  Incoming interface: Vlan200, RPF nbr 10.2.2.20
  Outgoing interface list:
    Vlan201, Forward/Sparse, 00:02:42/00:02:40
(*, 224.0.1.40), 04:44:21/00:02:34, RP 10.1.13.13, flags: SJCL
  Incoming interface: Null, RPF nbr 0.0.0.0
  Outgoing interface list:
   Loopback13, Forward/Sparse, 04:44:21/00:02:34
```
The following example shows the output for the **show ip mroute vrf green** command on VTEP 2:

```
VTEP2# show ip mroute vrf green
IP Multicast Routing Table
Flags: D - Dense, S - Sparse, B - Bidir Group, s - SSM Group, C - Connected,
       L - Local, P - Pruned, R - RP-bit set, F - Register flag,
       T - SPT-bit set, J - Join SPT, M - MSDP created entry, E - Extranet,
      X - Proxy Join Timer Running, A - Candidate for MSDP Advertisement,
      U - URD, I - Received Source Specific Host Report,
       Z - Multicast Tunnel, z - MDT-data group sender,
       Y - Joined MDT-data group, y - Sending to MDT-data group,
       G - Received BGP C-Mroute, g - Sent BGP C-Mroute,
      N - Received BGP Shared-Tree Prune, n - BGP C-Mroute suppressed,
       Q - Received BGP S-A Route, q - Sent BGP S-A Route,
       V - RD & Vector, v - Vector, p - PIM Joins on route,
       x - VxLAN group, c - PFP-SA cache created entry,
       * - determined by Assert, # - iif-starg configured on rpf intf
Outgoing interface flags: H - Hardware switched, A - Assert winner, p - PIM Join
Timers: Uptime/Expires
 Interface state: Interface, Next-Hop or VCD, State/Mode
(*, 229.1.1.1), 00:53:58/stopped, RP 10.1.14.14, flags: SPF
  Incoming interface: Null, RPF nbr 0.0.0.0
  Outgoing interface list: Null
(192.168.2.88, 229.1.1.1), 00:53:58/00:01:56, flags: FTGqx
  Incoming interface: Vlan202, RPF nbr 0.0.0.0
  Outgoing interface list:
   Vlan200, Forward/Sparse, 00:03:06/stopped
(*, 224.0.1.40), 04:46:21/00:02:48, RP 10.1.14.14, flags: SJCL
  Incoming interface: Null, RPF nbr 0.0.0.0
  Outgoing interface list:
    Loopback14, Forward/Sparse, 04:46:21/00:02:48
```
#### <span id="page-18-0"></span>**show ip mfib vrf green**

#### **VTEP 1**

The following example shows the output for the **show ip mfib vrf green** command on VTEP 1:

```
VTEP1# show ip mfib vrf green
Entry Flags: C - Directly Connected, S - Signal, IA - Inherit A flag,
                ET - Data Rate Exceeds Threshold, K - Keepalive
```

```
DDE - Data Driven Event, HW - Hardware Installed
               ME - MoFRR ECMP entry, MNE - MoFRR Non-ECMP entry, MP - MFIB
               MoFRR Primary, RP - MRIB MoFRR Primary, P - MoFRR Primary
               MS - MoFRR Entry in Sync, MC - MoFRR entry in MoFRR Client.
I/O Item Flags: IC - Internal Copy, NP - Not platform switched,
               NS - Negate Signalling, SP - Signal Present,
                A - Accept, F - Forward, RA - MRIB Accept, RF - MRIB Forward,
               MA - MFIB Accept, A2 - Accept backup,
               RA2 - MRIB Accept backup, MA2 - MFIB Accept backup
Forwarding Counts: Pkt Count/Pkts per second/Avg Pkt Size/Kbits per second
Other counts: Total/RPF failed/Other drops
I/O Item Counts: HW Pkt Count/FS Pkt Count/PS Pkt Count Egress Rate in pps
VRF green
 (*,224.0.0.0/4) Flags: C HW
   SW Forwarding: 0/0/0/0, Other: 0/0/0
  HW Forwarding: 0/0/0/0, Other: 0/0/0
 (*,224.0.1.40) Flags: C HW
   SW Forwarding: 0/0/0/0, Other: 0/0/0
  HW Forwarding: 0/0/0/0, Other: 0/0/0
  Tunnel9 Flags: A
  Loopback13 Flags: F IC NS
    Pkts: 0/0/0 Rate: 0 pps
 (*,229.1.1.1) Flags: C HW
   SW Forwarding: 0/0/0/0, Other: 0/0/0
  HW Forwarding: 0/0/0/0, Other: 0/0/0
  Tunnel9 Flags: A
  Vlan201 Flags: F NS
    Pkts: 0/0/0 Rate: 0 pps
 (192.168.2.88,229.1.1.1) Flags: HW
  SW Forwarding: 0/0/0/0, Other: 0/0/0
  HW Forwarding: 117/0/126/0, Other: 0/0/0
  Tunnel9 Flags: A
  Vlan200, VXLAN Decap Flags: NS
   Vlan201 Flags: F NS
    Pkts: 0/0/0 Rate: 0 pps
```
The following example shows the output for the **show ip mfib vrf green** command on VTEP 2:

```
VTEP2# show ip mfib vrf green
Entry Flags: C - Directly Connected, S - Signal, IA - Inherit A flag,
               ET - Data Rate Exceeds Threshold, K - Keepalive
               DDE - Data Driven Event, HW - Hardware Installed
               ME - MoFRR ECMP entry, MNE - MoFRR Non-ECMP entry, MP - MFIB
               MoFRR Primary, RP - MRIB MoFRR Primary, P - MoFRR Primary
               MS - MoFRR Entry in Sync, MC - MoFRR entry in MoFRR Client.
I/O Item Flags: IC - Internal Copy, NP - Not platform switched,
               NS - Negate Signalling, SP - Signal Present,
               A - Accept, F - Forward, RA - MRIB Accept, RF - MRIB Forward,
               MA - MFIB Accept, A2 - Accept backup,
               RA2 - MRIB Accept backup, MA2 - MFIB Accept backup
Forwarding Counts: Pkt Count/Pkts per second/Avg Pkt Size/Kbits per second
Other counts: Total/RPF failed/Other drops
I/O Item Counts: HW Pkt Count/FS Pkt Count/PS Pkt Count Egress Rate in pps
VRF green
 (*,224.0.0.0/4) Flags: C HW
  SW Forwarding: 0/0/0/0, Other: 0/0/0
  HW Forwarding: 0/0/0/0, Other: 0/0/0
 (*,224.0.1.40) Flags: C HW
   SW Forwarding: 0/0/0/0, Other: 0/0/0
   HW Forwarding: 0/0/0/0, Other: 0/0/0
```

```
Tunnel5 Flags: A
 Loopback14 Flags: F IC NS
   Pkts: 0/0/0 Rate: 0 pps
(*,229.1.1.1) Flags: C HW
 SW Forwarding: 0/0/0/0, Other: 0/0/0
 HW Forwarding: 0/0/0/0, Other: 0/0/0
 Tunnel5 Flags: A
(192.168.2.88,229.1.1.1) Flags: HW
 SW Forwarding: 56/0/100/0, Other: 1715/1699/16
 HW Forwarding: 2306/0/122/0, Other: 0/0/0
 Vlan202 Flags: A
 Vlan200, VXLAN v4 Encap (5000, 239.1.1.1) Flags: F
   Pkts: 0/0/0 Rate: 0 pps
```
#### <span id="page-20-0"></span>**show ip mroute**

#### **VTEP 1**

The following example shows the output for the **show ip mroute** command on VTEP 1:

```
VTEP1# show ip mroute
IP Multicast Routing Table
Flags: D - Dense, S - Sparse, B - Bidir Group, s - SSM Group, C - Connected,
       L - Local, P - Pruned, R - RP-bit set, F - Register flag,
       T - SPT-bit set, J - Join SPT, M - MSDP created entry, E - Extranet,
       X - Proxy Join Timer Running, A - Candidate for MSDP Advertisement,
       U - URD, I - Received Source Specific Host Report,
       Z - Multicast Tunnel, z - MDT-data group sender,
       Y - Joined MDT-data group, y - Sending to MDT-data group,
       G - Received BGP C-Mroute, g - Sent BGP C-Mroute,
       N - Received BGP Shared-Tree Prune, n - BGP C-Mroute suppressed,
       Q - Received BGP S-A Route, q - Sent BGP S-A Route,
       V - RD & Vector, v - Vector, p - PIM Joins on route,
       x - VxLAN group, c - PFP-SA cache created entry,
       * - determined by Assert, * - iif-starg configured on rpf intf
Outgoing interface flags: H - Hardware switched, A - Assert winner, p - PIM Join
 Timers: Uptime/Expires
 Interface state: Interface, Next-Hop or VCD, State/Mode
(*, 239.1.1.1), 00:57:25/00:03:16, RP 10.1.1.10, flags: SJCx
  Incoming interface: Null, RPF nbr 0.0.0.0
  Outgoing interface list:
   GigabitEthernet1/0/29, Forward/Sparse, 00:57:17/00:03:16
    Tunnel0, Forward/Sparse, 00:57:25/stopped
(10.2.2.20, 239.1.1.1), 00:04:25/00:02:37, flags: Tx
  Incoming interface: GigabitEthernet1/0/29, RPF nbr 172.16.1.30
  Outgoing interface list:
    Tunnel0, Forward/Sparse, 00:04:25/00:01:33
(*, 231.1.1.1), 00:57:25/00:03:02, RP 10.1.1.10, flags: SJCFx
  Incoming interface: Null, RPF nbr 0.0.0.0
  Outgoing interface list:
    GigabitEthernet1/0/29, Forward/Sparse, 00:56:28/00:03:02
    Tunnel0, Forward/Sparse, 00:57:25/stopped
(10.2.2.20, 231.1.1.1), 00:56:26/00:02:55, flags: JTx
  Incoming interface: GigabitEthernet1/0/29, RPF nbr 172.16.1.30
  Outgoing interface list:
   Tunnel0, Forward/Sparse, 00:56:26/00:00:33
(10.1.1.10, 231.1.1.1), 00:57:23/00:03:03, flags: FTx
  Incoming interface: Loopback0, RPF nbr 0.0.0.0
  Outgoing interface list:
    GigabitEthernet1/0/29, Forward/Sparse, 00:56:53/00:03:02
(*, 224.0.1.40), 00:57:25/00:02:46, RP 10.1.1.10, flags: SJCL
  Incoming interface: Null, RPF nbr 0.0.0.0
```

```
Outgoing interface list:
  GigabitEthernet1/0/29, Forward/Sparse, 00:56:43/00:02:46
 Loopback0, Forward/Sparse, 00:57:25/00:02:44
```
The following example shows the output for the **show ip mroute** command on VTEP 2:

```
VTEP2# show ip mroute
IP Multicast Routing Table
Flags: D - Dense, S - Sparse, B - Bidir Group, s - SSM Group, C - Connected,
       L - Local, P - Pruned, R - RP-bit set, F - Register flag,
       T - SPT-bit set, J - Join SPT, M - MSDP created entry, E - Extranet,
      X - Proxy Join Timer Running, A - Candidate for MSDP Advertisement,
      U - URD, I - Received Source Specific Host Report,
       Z - Multicast Tunnel, z - MDT-data group sender,
      Y - Joined MDT-data group, y - Sending to MDT-data group,
       G - Received BGP C-Mroute, g - Sent BGP C-Mroute,
      N - Received BGP Shared-Tree Prune, n - BGP C-Mroute suppressed,
      Q - Received BGP S-A Route, q - Sent BGP S-A Route,
       V - RD & Vector, v - Vector, p - PIM Joins on route,
       x - VxLAN group, c - PFP-SA cache created entry,
       * - determined by Assert, # - iif-starg configured on rpf intf
Outgoing interface flags: H - Hardware switched, A - Assert winner, p - PIM Join
Timers: Uptime/Expires
Interface state: Interface, Next-Hop or VCD, State/Mode
(*, 239.1.1.1), 04:50:56/stopped, RP 10.1.1.10, flags: SJCFx
  Incoming interface: GigabitEthernet1/0/30, RPF nbr 172.16.1.29
  Outgoing interface list:
    Tunnel0, Forward/Sparse, 04:50:56/00:02:03
(10.2.2.20, 239.1.1.1), 00:04:51/00:02:44, flags: FTx
  Incoming interface: Loopback0, RPF nbr 0.0.0.0
  Outgoing interface list:
    GigabitEthernet1/0/30, Forward/Sparse, 00:04:49/00:02:37
(*, 231.1.1.1), 00:58:51/stopped, RP 10.1.1.10, flags: SJCFx
  Incoming interface: GigabitEthernet1/0/30, RPF nbr 172.16.1.29
  Outgoing interface list:
    Tunnel0, Forward/Sparse, 00:58:51/00:01:08
(10.1.1.10, 231.1.1.1), 00:58:16/00:01:05, flags: JTx
  Incoming interface: GigabitEthernet1/0/30, RPF nbr 172.16.1.29
  Outgoing interface list:
    Tunnel0, Forward/Sparse, 00:58:16/00:01:43
(10.2.2.20, 231.1.1.1), 00:58:49/00:02:58, flags: FTx
  Incoming interface: Loopback0, RPF nbr 0.0.0.0
  Outgoing interface list:
    GigabitEthernet1/0/30, Forward/Sparse, 00:58:49/00:02:46
(*, 224.0.1.40), 05:14:59/00:02:03, RP 10.1.1.10, flags: SJCL
  Incoming interface: GigabitEthernet1/0/30, RPF nbr 172.16.1.29
  Outgoing interface list:
    Loopback0, Forward/Sparse, 05:14:58/00:02:03
```
#### <span id="page-21-0"></span>**show ip mfib**

#### **VTEP 1**

The following example shows the output for the **show ip mfib** command on VTEP 1:

```
VTEP1# show ip mfib
Entry Flags: C - Directly Connected, S - Signal, IA - Inherit A flag,
               ET - Data Rate Exceeds Threshold, K - Keepalive
```

```
DDE - Data Driven Event, HW - Hardware Installed
                ME - MoFRR ECMP entry, MNE - MoFRR Non-ECMP entry, MP - MFIB
                MoFRR Primary, RP - MRIB MoFRR Primary, P - MoFRR Primary
                MS - MoFRR Entry in Sync, MC - MoFRR entry in MoFRR Client.
I/O Item Flags: IC - Internal Copy, NP - Not platform switched,
                NS - Negate Signalling, SP - Signal Present,
                A - Accept, F - Forward, RA - MRIB Accept, RF - MRIB Forward,
                MA - MFIB Accept, A2 - Accept backup,
                RA2 - MRIB Accept backup, MA2 - MFIB Accept backup
Forwarding Counts: Pkt Count/Pkts per second/Avg Pkt Size/Kbits per second
Other counts: Total/RPF failed/Other drops
I/O Item Counts: HW Pkt Count/FS Pkt Count/PS Pkt Count Egress Rate in pps
Default
 (*,224.0.0.0/4) Flags: C HW
   SW Forwarding: 0/0/0/0, Other: 0/0/0
   HW Forwarding: 0/0/0/0, Other: 0/0/0
 (*,224.0.1.40) Flags: C HW
   SW Forwarding: 0/0/0/0, Other: 0/0/0
   HW Forwarding: 0/0/0/0, Other: 0/0/0
   Tunnel8 Flags: A
   GigabitEthernet1/0/29 Flags: F NS
     Pkts: 0/0/0 Rate: 0 pps
   Loopback0 Flags: F IC NS
     Pkts: 0/0/0 Rate: 0 pps
 (*,231.1.1.1) Flags: C HW
   SW Forwarding: 1/0/206/0, Other: 4/4/0
   HW Forwarding: 0/0/0/0, Other: 0/0/0
   Tunnel8 Flags: A
   GigabitEthernet1/0/29 Flags: F NS
    Pkts: 0/0/0 Rate: 0 pps
 (10.1.1.10,231.1.1.1) Flags: HW
   SW Forwarding: 1/0/128/0, Other: 0/0/0<br>HW Forwarding: 192/0/144/0, Other: 0
                   HW Forwarding: 192/0/144/0, Other: 0/0/0
   Null0 Flags: A
   GigabitEthernet1/0/29 Flags: F NS
     Pkts: 0/0/0 Rate: 0 pps
 (10.2.2.20,231.1.1.1) Flags: HW
   SW Forwarding: 0/0/0/0, Other: 0/0/0
   HW Forwarding: 386/0/186/0, Other: 0/0/0
   GigabitEthernet1/0/29 Flags: A
   Tunnel0, VXLAN Decap Flags: F NS
     Pkts: 0/0/0 Rate: 0 pps
 (*,239.1.1.1) Flags: C HW
   SW Forwarding: 26/0/150/0, Other: 0/0/0
   HW Forwarding: 0/0/0/0, Other: 0/0/0
   Tunnel8 Flags: A
   GigabitEthernet1/0/29 Flags: F NS
     Pkts: 0/0/22 Rate: 0 pps
 (10.2.2.20,239.1.1.1) Flags: HW
   SW Forwarding: 1/0/150/0, Other: 0/0/0
   HW Forwarding: 162/0/168/0, Other: 0/0/0
   GigabitEthernet1/0/29 Flags: A
   Tunnel0, VXLAN Decap Flags: F NS
     Pkts: 0/0/1 Rate: 0 pps
```
The following example shows the output for the **show ip mfib** command on VTEP 2:

VTEP2# **show ip mfib** Entry Flags: C - Directly Connected, S - Signal, IA - Inherit A flag, ET - Data Rate Exceeds Threshold, K - Keepalive

```
DDE - Data Driven Event, HW - Hardware Installed
               ME - MoFRR ECMP entry, MNE - MoFRR Non-ECMP entry, MP - MFIB
               MoFRR Primary, RP - MRIB MoFRR Primary, P - MoFRR Primary
               MS - MoFRR Entry in Sync, MC - MoFRR entry in MoFRR Client.
I/O Item Flags: IC - Internal Copy, NP - Not platform switched,
               NS - Negate Signalling, SP - Signal Present,
                A - Accept, F - Forward, RA - MRIB Accept, RF - MRIB Forward,
               MA - MFIB Accept, A2 - Accept backup,
               RA2 - MRIB Accept backup, MA2 - MFIB Accept backup
Forwarding Counts: Pkt Count/Pkts per second/Avg Pkt Size/Kbits per second
Other counts: Total/RPF failed/Other drops
I/O Item Counts: HW Pkt Count/FS Pkt Count/PS Pkt Count Egress Rate in pps
Default
 (*,224.0.0.0/4) Flags: C HW
   SW Forwarding: 0/0/0/0, Other: 0/0/0
  HW Forwarding: 0/0/0/0, Other: 0/0/0
 (*,224.0.1.40) Flags: C HW
   SW Forwarding: 0/0/0/0, Other: 0/0/0
  HW Forwarding: 0/0/0/0, Other: 0/0/0
  GigabitEthernet1/0/30 Flags: A NS
  Loopback0 Flags: F IC NS
     Pkts: 0/0/0 Rate: 0 pps
 (*,231.1.1.1) Flags: C HW
   SW Forwarding: 0/0/0/0, Other: 0/0/0
  HW Forwarding: 1/0/146/0, Other: 0/0/0
  GigabitEthernet1/0/30 Flags: A NS
  Tunnel0, VXLAN Decap Flags: F NS
    Pkts: 0/0/0 Rate: 0 pps
 (10.1.1.10,231.1.1.1) Flags: HW
  SW Forwarding: 1/0/128/0, Other: 0/0/0
  HW Forwarding: 192/0/156/0, Other: 0/0/0
  GigabitEthernet1/0/30 Flags: A
   Tunnel0, VXLAN Decap Flags: F NS
     Pkts: 0/0/1 Rate: 0 pps
 (10.2.2.20,231.1.1.1) Flags: HW
   SW Forwarding: 3/0/194/0, Other: 1/1/0
  HW Forwarding: 397/0/174/0, Other: 0/0/0
  Null0 Flags: A
  GigabitEthernet1/0/30 Flags: F NS
     Pkts: 0/0/2 Rate: 0 pps
 (*,239.1.1.1) Flags: C HW
  SW Forwarding: 0/0/0/0, Other: 0/0/0
  HW Forwarding: 0/0/0/0, Other: 0/0/0
  GigabitEthernet1/0/30 Flags: A NS
   Tunnel0, VXLAN Decap Flags: F NS
     Pkts: 0/0/0 Rate: 0 pps
 (10.2.2.20,239.1.1.1) Flags: HW
   SW Forwarding: 3/0/150/0, Other: 1/1/0
  HW Forwarding: 160/0/156/0, Other: 0/0/0
  Null0 Flags: A
  GigabitEthernet1/0/30 Flags: F NS
     Pkts: 0/0/2 Rate: 0 pps
```
## <span id="page-23-0"></span>**Verifying Tenant Routed Multicast**

The following table lists the **show** commands that are used to verify TRM:

 $\mathbf l$ 

![](_page_24_Picture_348.jpeg)

 $\mathbf I$ 

i.